# Instructions Submit quotations via RFQ (SAP Ariba)

19.02.2021 - Swisscom.Kaufhaus@swisscom.com

C1 - Public

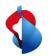

#### Submit quotations via RFQ

On the following pages you will find instructions on how to submit a quotation after receiving an RFQ (request for quotation) in SAP Ariba.

Table of contents:

p. 3 Entry

P. 6 Checking event details

P. 7 Selecting lots

P. 8 Submitting a quotation

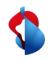

## **Submit quotations via RFQ** Entry

If Swisscom invites you to submit an offer via RFQ, you will receive a notification e-mail in which you can enter directly via the link. You can enter manually by logging into your account.

| SAP Ariba 📉                 |
|-----------------------------|
| Supplier Login              |
| User Name                   |
| Password                    |
| Login                       |
| Forgot Username or Password |

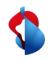

#### **Submit quotations via RFQ** Entry

Switch to "Ariba Proposals and Questionnaires" in the top menu bar.

| SAP A     | riba Network - Enterprise Account  | DDE                         |   |
|-----------|------------------------------------|-----------------------------|---|
| Home      | Ariba Discovery                    | orts                        |   |
| Orders an | Ariba Proposals And Questionnaires |                             |   |
|           | Ariba Contracts                    | V Order Number              | Q |
| Getting   | Ariba Network                      |                             |   |
| 1 Rev     | view Ariba Fee Structure           | Review Subscription Pricing |   |

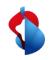

## **Submit quotations via RFQ** Entry

Under the category "**Events**" you will find all events (RFIs, RFQs) that are completed, open or pending. Select "**Status: Open**" to view new event invitations and open the corresponding document.

| Account Enterprise MODALITÀ DI VERIFICA                    |                                                                |                                                             |                                                   |               | (? MS |
|------------------------------------------------------------|----------------------------------------------------------------|-------------------------------------------------------------|---------------------------------------------------|---------------|-------|
| Benvenuti nel sito di <b>Ariba Spend Management</b> . Ques | sto sito aiuta a identificare fornitori globali leader nel mer | cato per qualità, servizi e costo. Il sito è amministrato d | la Ariba, Inc allo scopo di assicurare l'integrit | à di mercato. | Ŕ     |
| vents                                                      |                                                                |                                                             |                                                   |               |       |
| Title                                                      | ID                                                             | End Time ↓                                                  | Event Type                                        | Participated  |       |
| Latus: Completed (72)                                      |                                                                |                                                             |                                                   |               |       |
| Status: Open (3)                                           |                                                                |                                                             |                                                   |               |       |
| RFQ705-Translation TEST IT                                 | Doc607572607                                                   | 3/10/2021 11:59 PM                                          | RFP                                               | Yes           |       |
| RFQ704-Translation TEST EN                                 | Doc607457689                                                   | 3/10/2021 11:59 PM                                          | RFP                                               | No            |       |
| RFQ703-Translation TEST FR                                 | Doc607449259                                                   | 3/10/2021 11:59 PM                                          | RFP                                               | Yes           |       |
| <ul> <li>Status: Pending Selection (97)</li> </ul>         |                                                                |                                                             |                                                   |               |       |

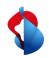

## **Submit quotations via RFQ** Checking event details

In the overview you can see the details of the event. Under the category "**Items**" you can see the specified budget of the item or project. Under "**Additional information**" you can open attached documents. If you would like to submit an offer, you can "**intend to participate**" in the event.

| Name †                               |                                                  |        | Price                                                  | Quantity                            | Extended Price | Total Cost   |
|--------------------------------------|--------------------------------------------------|--------|--------------------------------------------------------|-------------------------------------|----------------|--------------|
| ▼ 1 Terms                            |                                                  |        |                                                        |                                     |                | 0.00 CHF     |
| 1.1 Payment Terms                    |                                                  |        | Buyer-specified pa                                     | yment terms.                        |                |              |
| 1.2 Comments                         |                                                  |        |                                                        |                                     |                |              |
| 1.3 If required, attach a supporting | g file to your response                          |        |                                                        |                                     |                |              |
| 1.4 Ship To                          |                                                  |        | Waldeggstrasse 51<br>Liebefeld, BE 3097<br>Switzerland |                                     |                |              |
| 1.5                                  |                                                  |        |                                                        |                                     |                | 0.00 CHF     |
| ▼ 2 Items                            |                                                  |        |                                                        |                                     |                |              |
| 2.1 Translation (project) 🗸          |                                                  | Less – | 7,000.00 CHF                                           | 1 each                              | 7,000.00 CHF   | 7,000.00 CHF |
| Additional information 📓 Re          | references ~                                     |        |                                                        |                                     |                |              |
| Owner: Kim R<br>Event Type: RFP      | Anleitung_Check_Out.pdf Download all attachments |        | Currency:                                              | Swiss Franc<br>Themen aller Art 821 | 11800          |              |
| Evenicitype. Kin                     |                                                  |        | commonly.                                              |                                     |                |              |

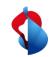

7

#### **Submit quotations via RFQ** Selecting lots

Select the "lot" in which you would like to participate and click on "confirm selected lots".

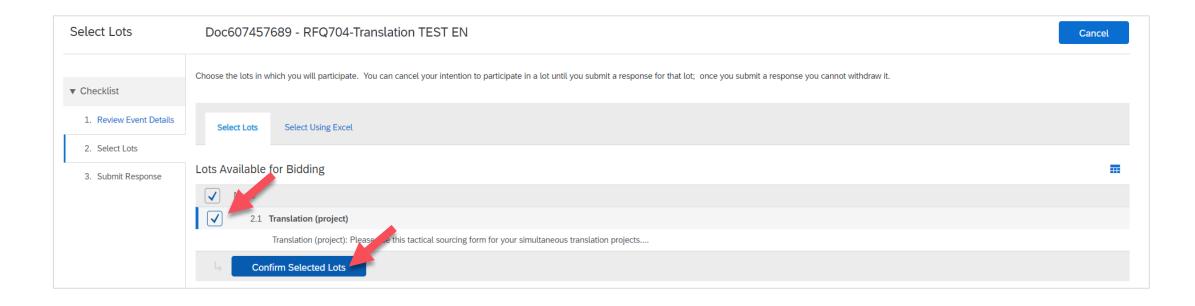

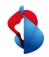

# **Submit quotations via RFQ** Submitting a quotation

In your reply, please include your **quoted price** and any additional information. The price must not exceed the budget indicated. If you have a separate document of the quotation, attach it as a file attachment under "**Attach file**" and submit **your entire response**.

| Event Messages<br>Response History<br>Response Team | All Content                                                                                                    |                                                        |          |                | <b></b>   s  |                          |
|-----------------------------------------------------|----------------------------------------------------------------------------------------------------|--------------------------------------------------------|----------|----------------|--------------|--------------------------|
| Response ream                                       | Name †                                                                                                    | Price                                                  | Quantity | Extended Price | Total Cost   |                          |
| ▼ Checklist                                         | ▼ 1 Terms                                                                                                    |                                                        |          |                | 0.00 CHF     |                          |
| 1. Review Event Details                             | 1.1 Payment Terms                                                                                                    | Buyer-specified payment terms.                         |          |                |              |                          |
| 2. Select Lots 3. Submit Response                   | 1.2 Comments                                                                                                    |                                                        |          |                |              |                          |
|                                                     | 1.3 If required, attach a supporting file to your response                                                                                                    | Attach a file                                          |          |                |              |                          |
|                                                     | 1.4 Ship To                                                                                                    | Waldeggstrasse 51<br>Liebefeld, BE 3097<br>Switzerland |          |                |              |                          |
|                                                     | 1.5                                                                                                    |                                                        |          |                | 0.00 CHF     |                          |
|                                                     | ▼ 2 Items                                                                                                    |                                                        |          | 7,000.00 CHF   | 7,000.00 CHF |                          |
|                                                     | 2.1 Translation (project) V                                                                                                    | - * 6500 CHF                                           | 1 each   | 7,000.00 CHF   | 7,000.00 CHF |                          |
|                                                     | If required, attach a supporting file to your respon                                                                                                    | se: Attach a file                                      |          |                |              |                          |
|                                                     | Zielsprach                                                                                                    | en: DE;FR;IT                                           |          |                |              | / Cubrait this response? |
|                                                     | Ausgangssprac                                                                                                    | he: EN                                                 |          |                |              | ✓ Submit this response?  |
|                                                     | Additional information 📓 References 🗸                                                                                                    |                                                        |          |                |              | Click OK to submit.      |
|                                                     | (*) indicates a required field                                                                                                    |                                                        |          |                |              |                          |
| Markus Test Supplier 8 (test-m                      | Submit Entire Response Update Totals Save draft Co<br>rkustestsupplier8@gmail.com) last visited 3 Mar 2021 2:58:23 AM Markus Test Supplier 8 - TEST AN01407529509-T | mpose Message Excel Import                             |          |                |              | OK Cancel                |

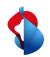

# **Submit quotations via RFQ** Submitting a quotation

After submitting your response, you can revise and resubmit it if necessary. Once your offer has been accepted or rejected, you will be notified by e-mail.

Doc607457689 - RFQ704-Translation TEST EN

✓ Your response has been submitted. Thank you for participating in the event.

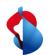

#### Do you have questions?

If you have any questions, SAP **Ariba Support** offers a variety of support options, such as FAQs and various sets of instructions. You will also find the relevant contacts in case of technical problems.

Additional support can be found in the FAQ.

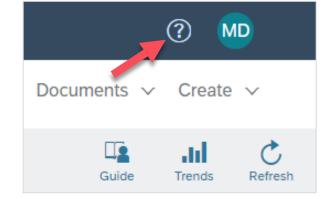

If you have other queries that are not answered by Ariba Support or self-service, we will be happy to assist you at Swisscom.Kaufhaus@swisscom.com.